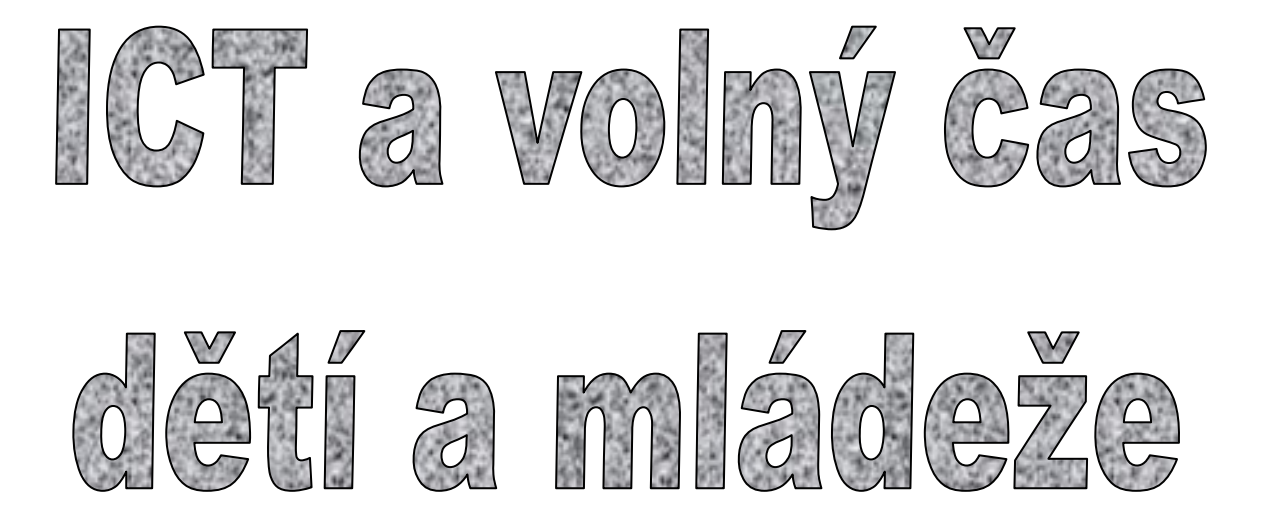

Pracovní listy

**Mgr. Radek Maca** 

# **Obsah seminá***ř***e**

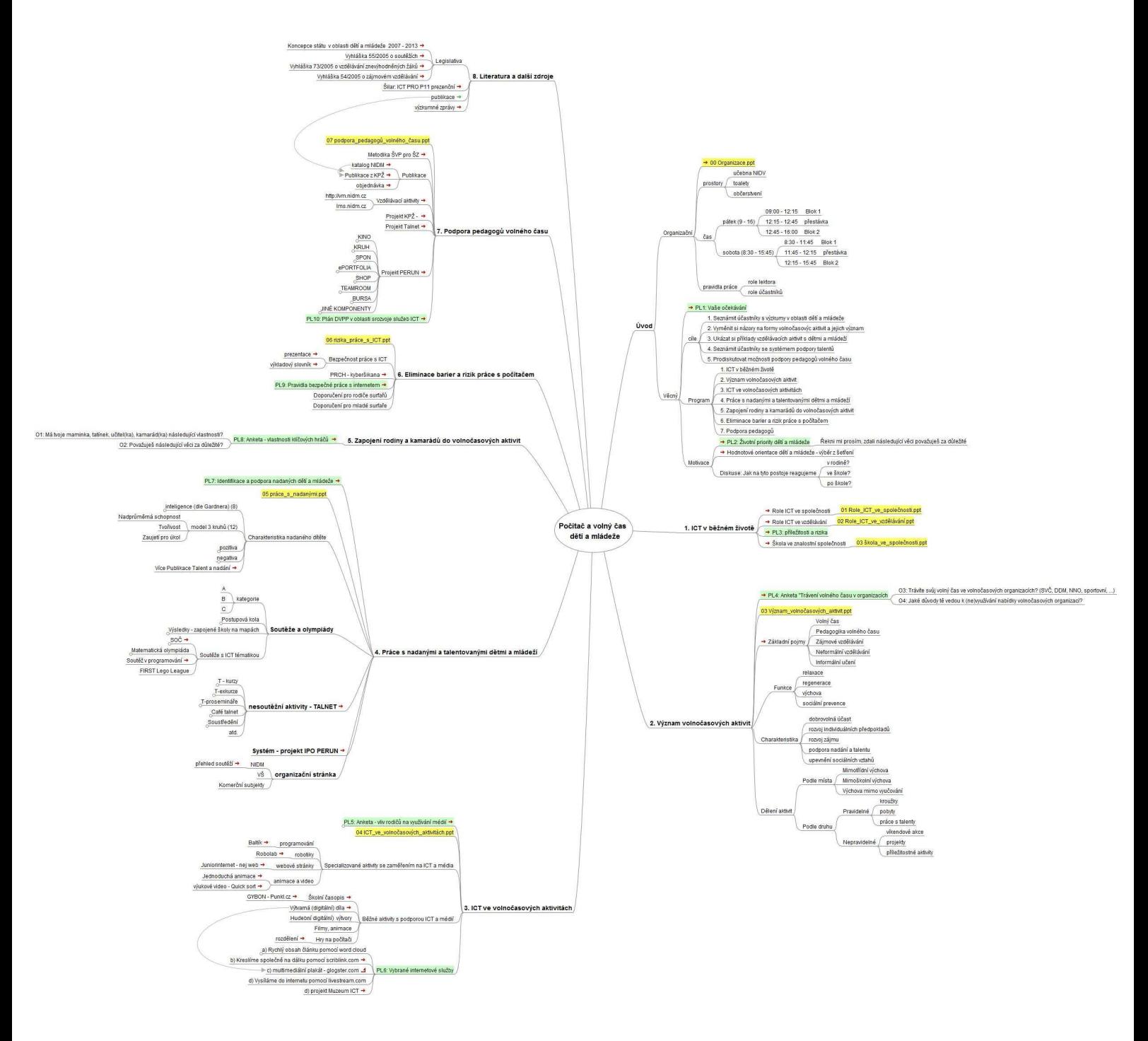

# *PL 1 – Vaše očekávání*

- V budoucnosti plánujete zastávat ve vaší organizaci pozici metodik a koordinátor ICT.
- a) Jak si myslíte, že budete řešit problematiku volného času dětí a mládeže? V jakých oblastech? Co k tomu budete potřebovat vědět?

b) Na základě výše uvedené odpovědi formulujte svá očekávání k výuce tohoto tématu.

# *PL 2 – Životní priority dětí a mládeže*

Řekni mi prosím, zdali následující věci považuješ za důležité. Zaškrtněte pro jednoduchost, pokud si myslíte, že rozhodně ano:

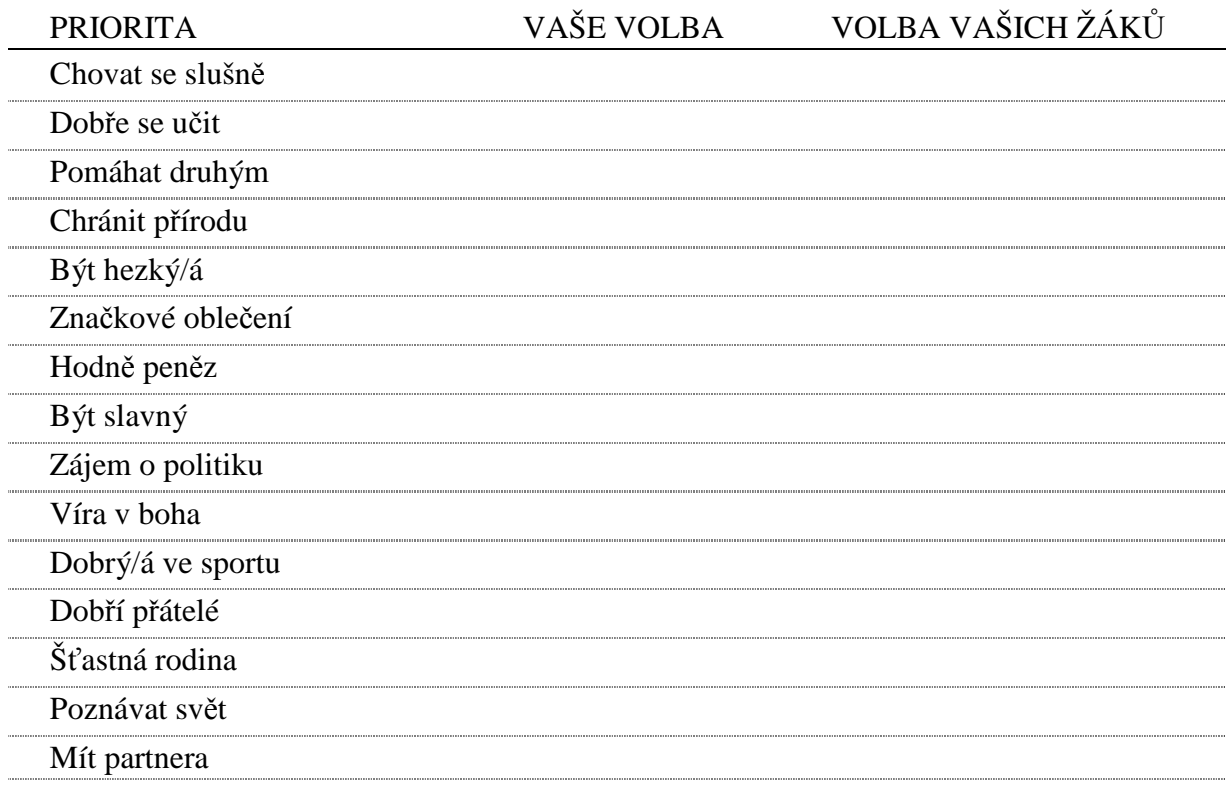

Porovnejte hodnocení svých žáků s výsledky výzkumu Hodnotové orientace dětí ve věku 6 – 15 let – viz http://soubory.nidm.cz/file/KPZ/KA1-vyzkumy/zz-hodnotove-orientace-detive-veku-6-15let.pdf

Porovnejte hodnocení své a členů studijní skupiny s výsledky výzkumu AV ČR – viz http://www.cvvm.cas.cz/upl/nase\_spolecnost/100045s\_horakova-hodnoty.pdf

# *PL 3 – Příležitosti a rizika podpory služeb ICT na vaší škole*

V informační společnosti mají služby ICT nezastupitelnou úlohu.

a) Jaké vidíte příležitosti své organizace v této oblasti?

b) Jaká rizika jsou spojena s realizací ICT podpory volnočasových aktivit na vaší škole či školském zařízení?

### *PL 4 – Anketa: Trávení volného času v organizacích*

Kolik procent dětí a mládeže využívá volnočasové organizace k trávení volného času?

Doplňte v procentech podle věku:

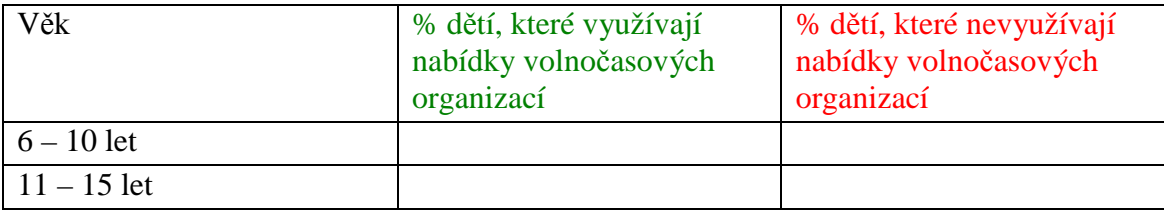

Porovnejte hodnocení svých žáků s výsledky výzkumu Hodnotové orientace dětí ve věku 6 – 15 let – viz http://soubory.nidm.cz/file/KPZ/KA1-vyzkumy/zz-hodnotove-orientace-detive-veku-6-15let.pdf

# *PL 5 – Anketa: Televize a internet v životě dětí*

### **I. Čas strávený u TV a internetu v souvislosti s věkem dětí**

a) Kolik času trávíte během všedního dne u televize (včetně filmů pouštěných z přehrávače)? Doplňte písmeno A do příslušných polí podle věku dítěte (bude to váš odhad).

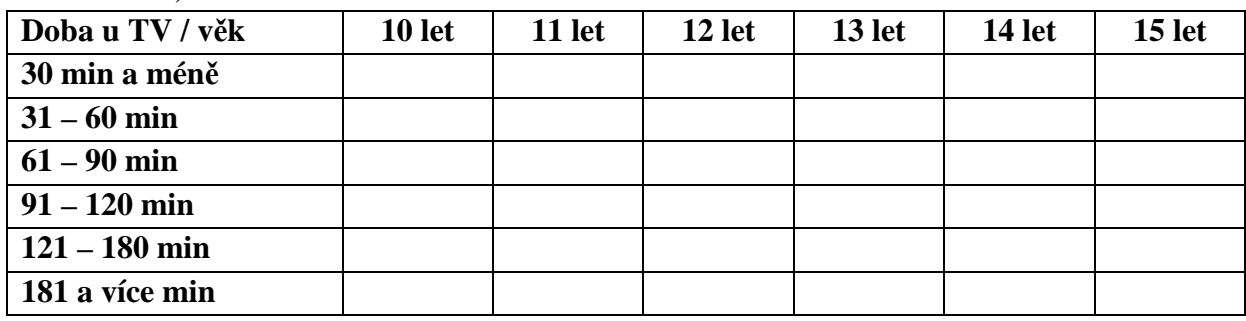

b) Kolik času trávíte během všedního dne u internetu? Doplňte písmeno A do příslušných polí podle věku dítěte (bude to váš odhad).

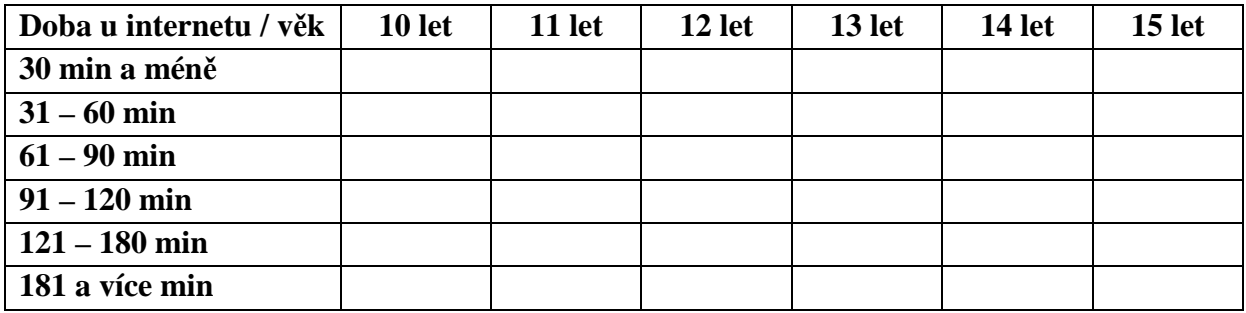

### **II. Zákazy a doporučení vybraných pořadů TV či stránek na internetu**

Odpovídejte z pohledu vašich žáků:

- a) Pořady v TV doplňte do každého sloupce jednu z variant:
	- Často
	- Občas  $\bullet$  Vůbec

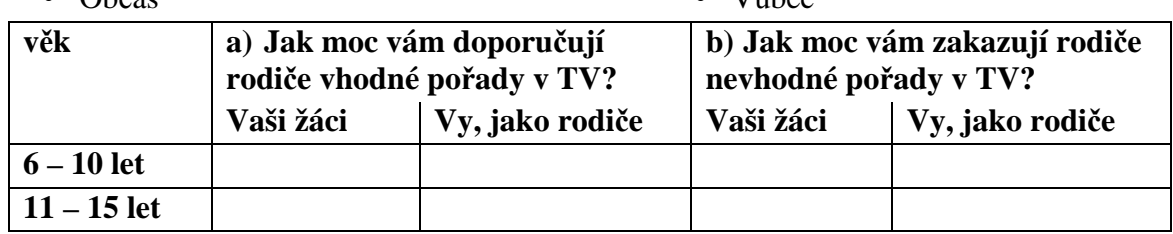

b) Pořady v TV - doplňte do každého sloupce jednu z variant:

• Často

· Někdy

• Občas

Vůbec

Někdy

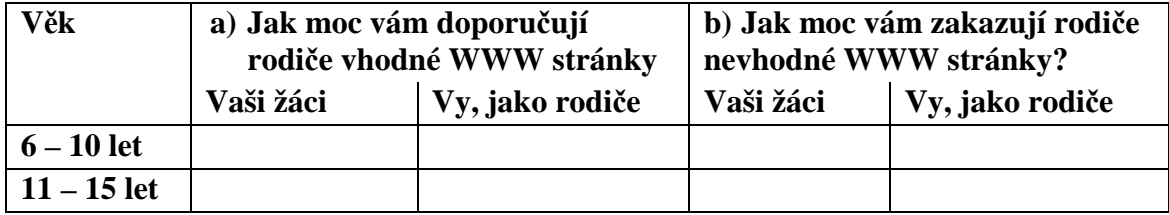

#### *PL 6 – Vybrané internetové služby*

#### **a)** Pokuste se určit, o čem je následující článek:

"Jejich počet poměrně rychle narůstá, protože zájem o elektronické knihy je stále větší. Jedním ze čtenářů, který se vrhnul do širých vod elektronických knih jsem od nedávna i já.

Hlavní výhodou, kterou mají čtečky oproti klasickým knihám je ta, že čtečka je placaté zařízení zhruba formátu knihy (rozměry blízké A5). Knihy o větším počtu stran nebo velkého formátu nejsou příliš vhodné například na cesty dopravními prostředky nebo do batohu, protože jsou těžké a zabírají mnoho místa. Oproti tomu čtečka se leckde vejde, je relativně lehká a snadno se s ní manipuluje. A co více, do jediné čtečky se v současné době vejdou tisíce knih. Nelíbí se vám kniha, kterou si vyberete na dovolenou? Žádný problém, jednoduše přepnete na jinou z vaší mobilní knihovničky, kterou si můžete vozit sebou prakticky kamkoliv. Co se týče čitelnosti čteček, jsou na tom velice dobře. Zejména potom čtečky s nepodsvíceným displejem, které využívají technologii "elektronického inkoustu" na bázi tekutých krystalů. Taková čtečka neunavuje oči při čtení a vzhled zobrazené stránky se velice blíží stránce v knize. Není problém při silném světle nebo při četbě z úhlu, což u podsvícených displejů může být problém. Digitální podoba dokumentu, který čtečka zobrazuje, rovněž umožňuje pracovat s textem knihy – vkládat poznámky, vyhledávat slova, překládat slovíčka pomocí elektronického slovníku a tak dále.

I u nás jsou elektronické čtečky již slušně zastoupeny a není tedy problém si takovou čtečku pořídit. Ceny v českých obchodech jsou však u některých modelů o poznání vyšší a vyplatí se proto zauvažovat o nákupu z ciziny. Například čtečku Amazon Kindle dostanete z Ameriky levněji a v řádu několika dní až domů v ceně od 140 USD.

Čtečka Amazon Kindle je tenká potvůrka z matného šedého plastu (případně bílého). S tím souvisí nebezpečí zlomení displeje při neopatrném zacházení a je proto velmi vhodné zakoupit si nějaké desky. Tento "obal" je však třeba si koupit samostatně. Nikde nejsou žádné šroubky, odklápěcí panely, nic podobného. Do Kindlu se jednoduše nedostanete. Není to ani potřeba. Paměť 4 GB j e plně postačující, není třeba paměťových karet, otvor pro jejich vložení byste hledali marně. Baterii rovněž není třeba vyměňovat. Její nabíjení se odehrává buď přes připojení k počítači USB kabelem, nebo ze zásuvky. Její výdrž je velká, díky technologii elektronického inkoustu, která spotřebovává energii pouze pro překreslování stránky, ne pro samotné její zobrazování.

Přístroj je opatřen malou klávesnicí, pro vkládání poznámek a práci s textem. Klávesy jsou malé, pracuje se s nimi však poměrně dobře. Pro listování jsou na obou stranách přístroje dvě tlačítka pro otočení na další a na předcházející stránku. Tato tlačítka působí poměrně zranitelně, naštěstí však nevyčnívají a mohly by proto vydržet. Displej samotný je poměrně velký a perfektně čitelný. Při překreslování stránky na displeji obraz krátce zčerná a poté se zobrazí další stránka. "Otáčení stránky" však trvá skutečně jen krátkou chviličku a nijak neruší.

Kromě funkce zobrazování a práce s elektronickými knihami nabízí toto udělátko ještě několik více či méně šikovných funkcí. Je možné pomocí slovníků uložených v paměti bez složitého přepínání překládat neznámá slovíčka. Je také možné pracovat se zobrazením knihy. Otočit obraz, nastavit velikost písma či jeho font. Mezi další funkce patří přehrávání zvukových mp3 souborů či prohlížení webových stránek. Připojení k internetu je realizováno buď přes wi-fi nebo 3G připojení (podle modelu). Tyto aplikace však nejsou úplně vychytané, jsou spíše jen takovým příjemným doplněním. Přeci jenom, Kindle je v první řadě zařízením pro čtení elektronických knih, zvláště, pokud objevíte hlasové předčítání textu. Zatím však neumí česky, ale jenom anglicky a tedy jeho využití pro našince je tak pramalé.

Co se týče náplně čtečky, Kindle zvládá bez problému formát txt, vlastní formáty mobi a prc a do jisté míry i některá pdf. Ta jsou ovšem zpravidla ukládána s velikostí stránky A4 a text je proto maličký až nečitelný. Je možné jej zobrazovat také po výsecích a přesunovat se tímto výřezem po stránce. Mnohdy je výhodné otočit obraz o 90° , čímž se šířka zobrazované části výrazně zvětší.

Elektronické knihy je možné získat z několika zdrojů. Některá internetová knihkupectví nabízejí knihy i v elektronické podobě, odkud si je po zaplacení můžete stáhnout. Například Amazon nabízí širokou škálu elektronických knih, které se automaticky stahují do vašeho přístroje pomocí spárování Kindlu s vaším účtem přes wi-fi (nebo 3G). Zpravidla se však jedná o anglicky psanou literaturu.

Českých elektronických knih je zatím relativně málo. Jednou z alternativ jsou knihy s vypršenými právy, které je možné legálně stáhnout na www.palmknihy.cz. Obdobně potom pro literaturu i v jiných jazycích existuje projekt Guttenberg (www.gutenberg.org/catalog/).

Není třeba se elektronických knížek bát, zvláště na cestování ji lze jen doporučit.

Pomůže vám tento obrázek? Víte, jak takový obrázek vznikl? A co obsahuje?

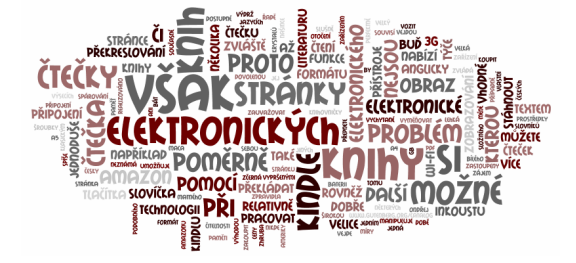

**Alternativa úkolu:** V čem jsou dvě (tři, …) práce shodné?

#### **Metodická poznámka:**

Slovní mrak (word cloud, tag cloud) je množina slov zadaného textu, ve které jsou slova uspořádána podle četnosti (frekvence) v textu. Četnost slova v rámci zadaného textu je vyjádřena velikostí či barvou slov (čím větší slovo, tím vyšší četnost). Množina je uspořádána do podoby fiktivního mraku. Z něj je pak na první pohled jasné, jaká slova v množině hrají klíčovou úlohu.

Slovní mraky byly poprvé využívány v rámci internetového portálu zaměřeného na sdílení fotografií Flickr.

Prověřte s využitím služby

- a) http://www.wordle.net
- b) http://www.tagxedo.com

### *b) Spoluvytváříme obrázek na dálku*

Někdy je třeba při vysvětlování použít obrázek. Ne nadarmo se říká, že jeden obrázek vydá za tisíc slov.

Jak mohou dva či více osob kreslit současně do jednoho obrázku?

Lze to, i když nejsou u stejné tabule, papíru, … prostě když každý je jinde?

Vyzkoušejte se svým sousedem. Nakreslete společně obrázek počítače (sněhuláka, … ) s využitím online aplikace na adrese www.scriblink.com

#### *c) Multimediální plakát či poster*

Děti mohou tvořit společně ve skupinách multimediální plakát (či poster), který může obsahovat text, grafiku, obrázky, videa a zvuky (v placených programech pak i vlastní kresby a lze přiložit libovolný soubor). Vše je doplněné grafickými symboly. K libovolnému objektu lze přidat hypertextový odkaz.

Vyzkoušejte se svým sousedem. Nakreslete společně obrázek počítače (sněhuláka, … ) s využitím online aplikace na adrese http://www.glogster.com

Řada příkladů je např. na logopedii – viz http://edu.glogster.com/glogpedia/

#### Metodická poznámka:

Pro vedoucí je možné využít řízené skupinové práce pomocí rozšíření http://edu.glogster.com/ s možností řídit práci více žáků.

### *d) Online vysílání do internetu*

Zatím jsme se bavili o počítačových znalostech a dovednostech. V životě je však třeba také dělat různé praktické věci, třeba zašívat si díry na ponožkách, zavazovat uzlíky, skládat vlaštovky, …

Co když se někomu nebude dařit? Můžete mu pomoci? Dokážete mu poradit, jak na to? Jistě, na internetu existuje řada videonávodů, ale co když zrovna ten požadovaný postup tam nebude?

U dnešních notebooků existují videokamery, což už nám může stačit, abychom si vytvořili "své televizní vysílání".

Vyzkoušejte si službu http://www.livestream.com

### *e) Náměty na projekt – skupinová práce*

a) Prohlédněte si námět jednoho projektu v následující ukázce:

### *Ukázka:*

### *Název projektu*: **Počítačové muzeum školy**

*Námět*: Během několika let se skoro úplně změnily počítačové prostředky. V kabinetech škol je spousta počítačového "haraburdí", které dokumentuje vývoj výpočetní techniky. Najdete tam osmibitový počítač, děrné pásky, staré disketové jednotky, jednojehličkovou tiskárnu s magnetofonem, fotografie výpočetních sálových středisek, apod.

*Úkol*: Prohlédněte si je se svými žáky, připravte z nich sbírku a otevřete školní počítačové muzeum.

*Cíl:* seznámit se s historií vývoje výpočetní techniky

*Výstupy:* popisky exponátů, katalog exponátů, pozvánky do muzea, plakáty k výstavce *Využití počítače:* textový editor, grafický editor, tiskárna, skener, digitální fotoaparát *Předměty:* Výpočetní technika, Český jazyk, Praktické činnosti

b) Ve skupinách napište námět jednoho projektu, v němž by žáci vašich škol vzájemně spolupracovali.

- zvolte si tiskového mluvčího skupiny
- své dílčí návrhy si poznamenejte zde:

Příklad jednoduchého muzea starých počítačů je např. na adrese: http://osmi.tarbik.com/

### *PL7: Identifikace a podpora nadaných*

#### **a) Vyhledávání nadaných**

- Jak poznáte nadané dítě?
- Čím se projevuje?
- Jak na něj reagují ostatní??

#### **b) Práce s nadanými**

- Jak pracujete s nadanými žáky ve výuce?
- Jak pracujete s nadanými žáky "po výuce"?
- Potkávají se nadaní z více tříd?
- Jak se stará škola o "své nadané?
- Mohou nějak napomoci rozvoji nadání ICT?
- $\bullet$  ...

### **c) Nadaní a ŠVP**

- Máte nějak upraveny ŠVP pro nadané a talentované?
- Budujete systematicky ICT podporu nadaným ve škole?
- Kdo by se měl ve škole starat o nadané

## *PL 8 – Vlastnosti klíčových hráčů*

Má tvoje maminka, tatínek, třídní učitel(ka), kamarád(ka) následující vlastnosti? Doplňte do tabulky písmeno A, pokud si myslíte, že rozhodně ano:

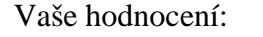

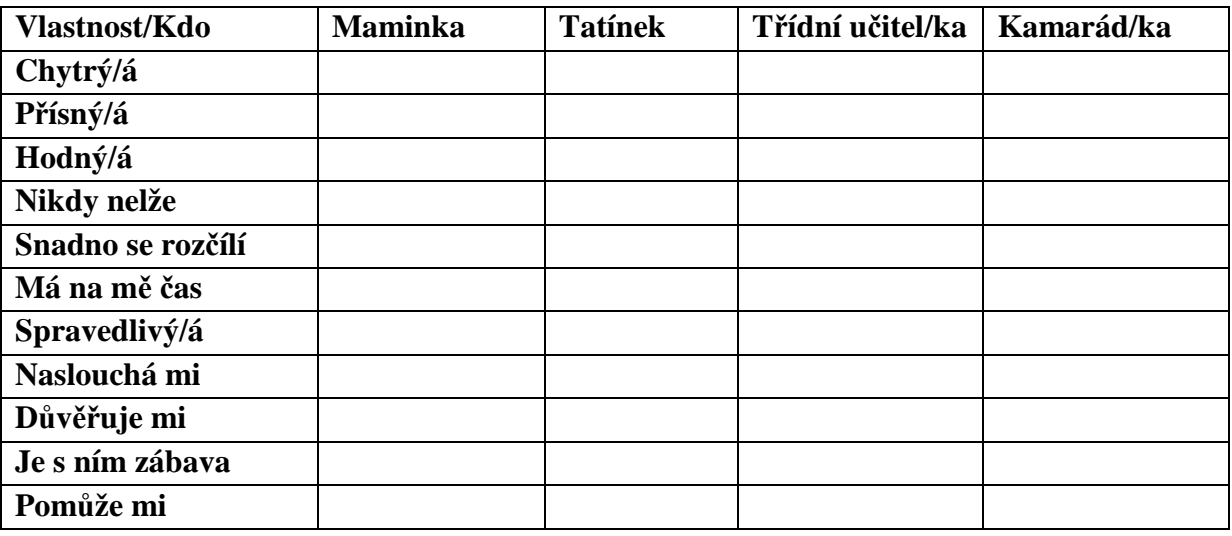

*Porovnejte své hodnocení a hodnocení studijní skupiny s výsledky výzkumu Hodnotové orientace dětí ve věku 6 – 15 let – viz http://soubory.nidm.cz/file/KPZ/KA1-vyzkumy/zz-hodnotove-orientace-deti-ve-veku-6-15let.pdf* 

# *PL 9 Pravidla bezpečné práce s internetem*

S nárůstem rozšíření počítačů v rodinách a tedy snadnějšímu přístupu dětí a mládeže k internetu narůstá nebezpečí kybešikany, případně dalších projevů rizikového chování. Pokuste se ve skupinách formulovat "desatero" bezpečné práce s Internetem.

Zvolte mluvčího a své výsledky prezentujte.

# *PL 10 Plán DVPP v oblasti rozvoje služeb ICT*

Každá škola musí mít zpracovaný plán DVPP. Abyste mohli cíleně zaměřit vzdělávání pedagogů v oblasti ICT, je třeba mít dobře popsaný aktuální stav. Pomocí následujících otázek budeme zkoumat, jaký mají vztah učitelé k ICT a jejich používání. Odpovězte stručně několika větami.

### *A)Uvědomění a zapojení*

- 1. Myslíte si, že se dá výuka realizovat bez používání moderních technologií?
- 2. V čem vidíte přínos ICT pro efektivitu výuky?
- 3. Budujete si osobní vzdělávací prostředí?
- 4. Jak se zapojujete do budování školního know how?

### *B) Plánování vlastního vzdělávání*

- 1. Jak si plánujete a organizujete vlastní vzdělávání v oblasti ICT?
- 2. Dělíte se o poznatky ze školení se svými kolegy? Jak?
- 3. Plánujete autoevaluaci vlastního ICT vzdělávání?

### *C) Zaměření*

- 1. Na co se při vlastním vzdělávání zaměřujete, co preferujete v ICT vzdělávání?
- 2. Prezentoval jste někdy na konferenci? S jakým příspěvkem?

### *D) Sebedůvěra*

- 1. Věříte si při práci s ICT? Z čeho máte největší obavy?
- 2. Co by vám pomohlo zvýšit sebedůvěru v práci s ICT?

### *E) Neformální způsoby profesního rozvoje*

- 1. Sdílíte své materiály, nápady, záměry s kolegy?
- 2. Pořádáte nebo se účastníte ve škole metodických seminářů k prezentaci dobrých příkladů využití ICT ve vzdělávání?
- 3. Využíváte školní vzdělávací sídlo?
- 4. Budujete nebo podporujete budování osobního vzdělávacího portfolia pracovníků a žáků?